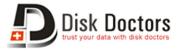

# **Disk Doctors Software Activation Manual for MAC**

Once the installation of **Disk Doctors Data Recovery Software** is completed, follow these simple steps to activate it. This guide's instruction applies on all MAC operating system products of **Disk Doctors Labs Inc**.

### **Online Activation:**

Online activation provides the way to instantly activate the software. Your computer must be connected with the internet.

### Step 1:

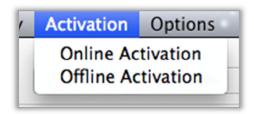

In the **Activation** menu click **Online Activate**. A pop-up will appear on the screen.

#### Step 2:

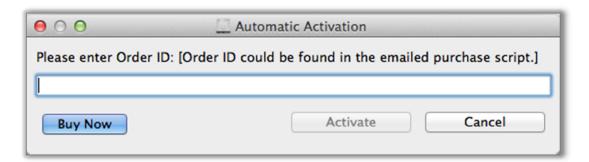

Enter your **Order-ID** and click the **Activate** button. Order-ID can be found in software purchase receipt email.

This will display a confirmation message that your "software is activated". It also sends an email on the address registered with the Order-ID along with activation

key. Please keep this email with you because you will be required this activation key on subsequent activation attempts of the software.

## **Offline/Manual Activation:**

If you have the activation email then you can use the activation key to activate your software offline.

### Step 1:

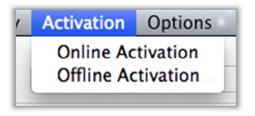

In the **Activation** menu click **Manual Activation**. A pop-up will appear on the screen.

### Step 2:

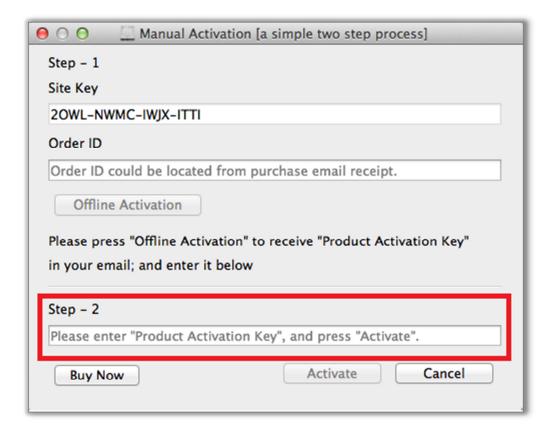

Enter your activation key (copy it from email) and click on **Activate** button.

This will display confirmation message that your "software is activated".

In case if you loss activation email or you did not receive it on first activation attempt, you can get it again with these simple steps.

Step 1:

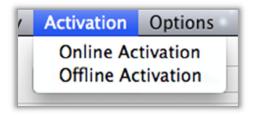

In the **Activation** menu click **Manual Activation**. A pop-up will appear on the screen.

### Step 2:

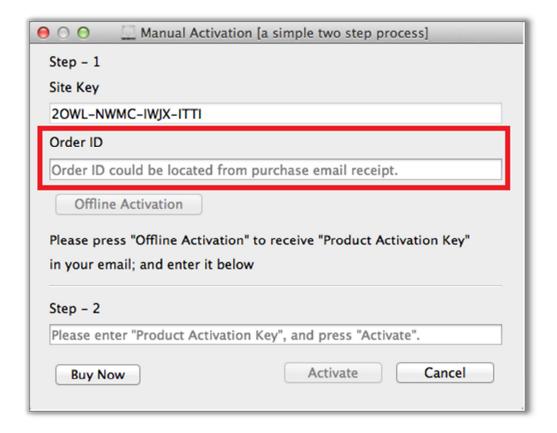

Enter your **Order-ID** and click on **Offline Activation** button.

This will sends an email associated with this Order-ID along with activation key. If email is not sent due to some reasons it will open a webpage where you will be able

to enter your software Site Key and Order-ID. Upon submitting this page, it will send activation email again on the address associated with the Order-ID.

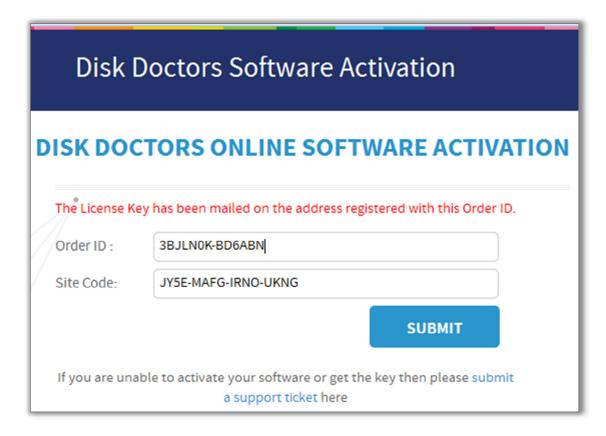

In case of any issue related to any matter of the software including activation, you can submit a ticket at <a href="http://tickets.diskdoctors.com">http://tickets.diskdoctors.com</a>